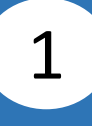

## Select **Electronic Statement (E-Statement)**.

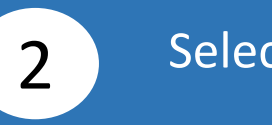

## 2 Select your account.

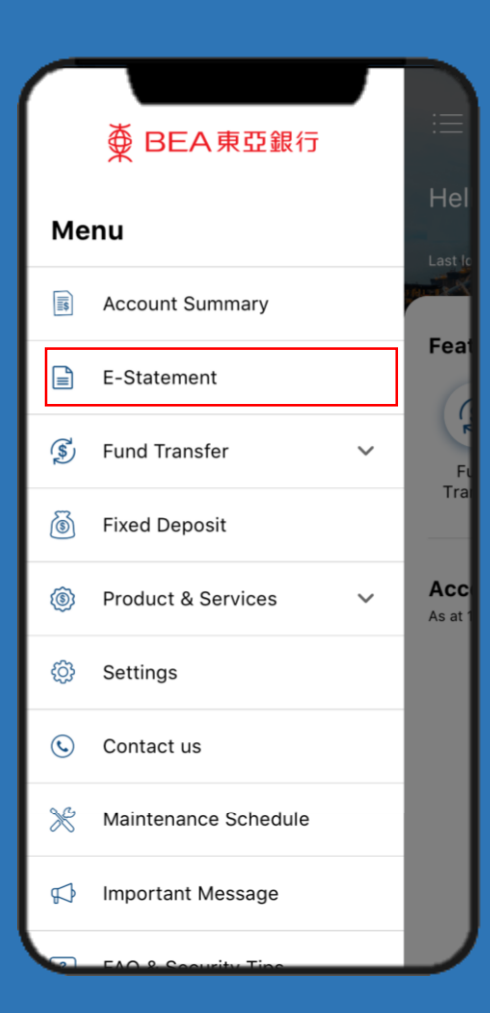

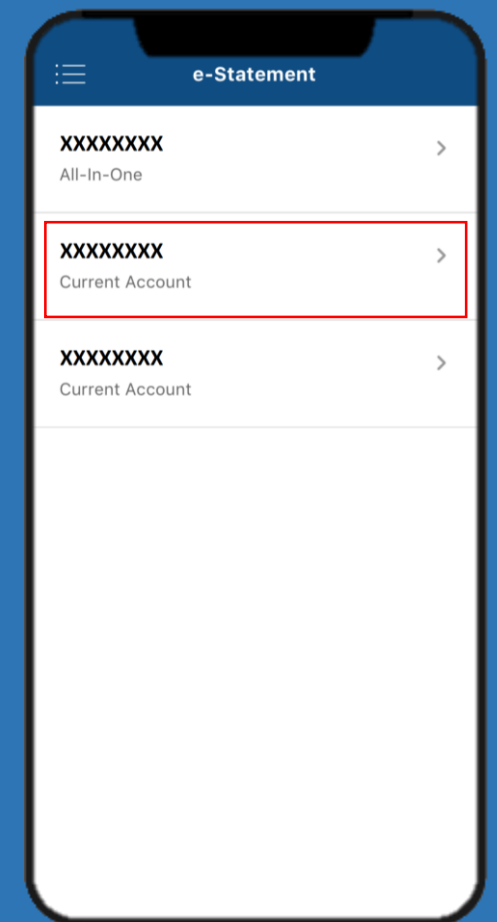

## Select the date of the **Electronic Statement**.

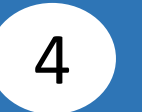

## View **Electronic Statement**. 4

3

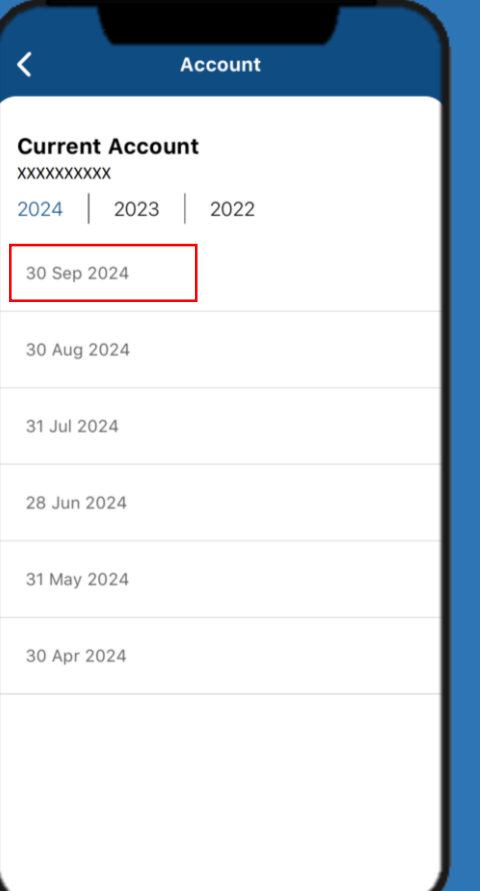

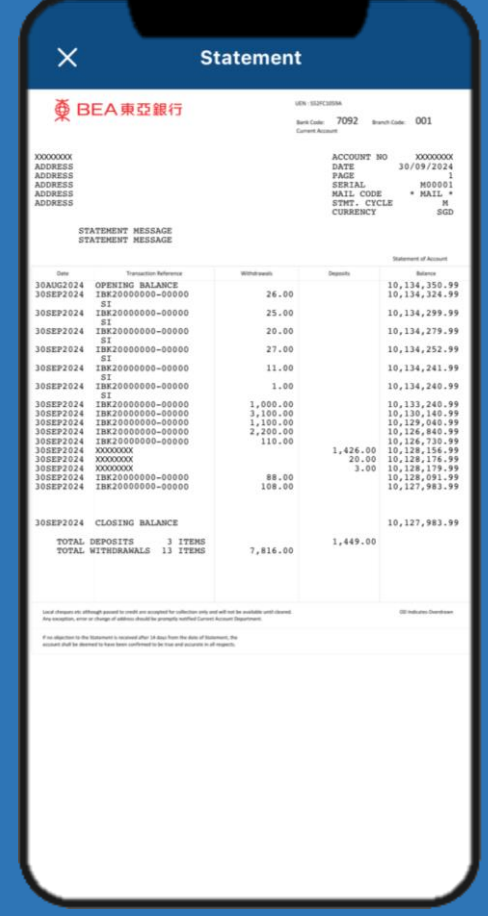